## Numerical Methods in Continuum Mechanics II

## Tutorial 3

## November 8, 2007

- 8. Load and plot meshes in Matlab: Download and extract the file lshape.zip from www.sfb013.uni-linz.ac.at/~peter/. This will create the directory lshape containing readme.txt, elements.mat and nodes.mat. Take a look at readme.txt. Then load the data from both mat-files in Matlab using the load command with the option -ascii. Plot the mesh by using each of the commands triplot and trisurf. Concerning trisurf, a z-coordinate is required, which we assume to be 0. Color the triangles randomly with rand and play with commands like axis, view, colorbar, colormap, and grid.
- 9. Refine and store meshes: Implement a Matlab function, which refines meshes via bisecting the edges of each element (see Figure 1). Again, load the mesh of Example 8, and test your Matlab function by refining the mesh a several times consecutively. Then plot the new mesh and save it in new mat-files (e. g., same file names but new directory) by using the command save with the option -ascii. Remark: It is important to keep the counter-clockwise ordering of the nodes in each newly created element, whereas it does not matter which node comes first.
- 10. Solve Example 9.

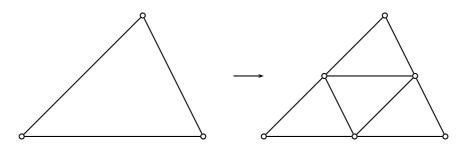

Figure 1: Mesh refinement strategy.